# Vergelijk CVI en WebRTC (verschillen en configureren)

# Inhoud

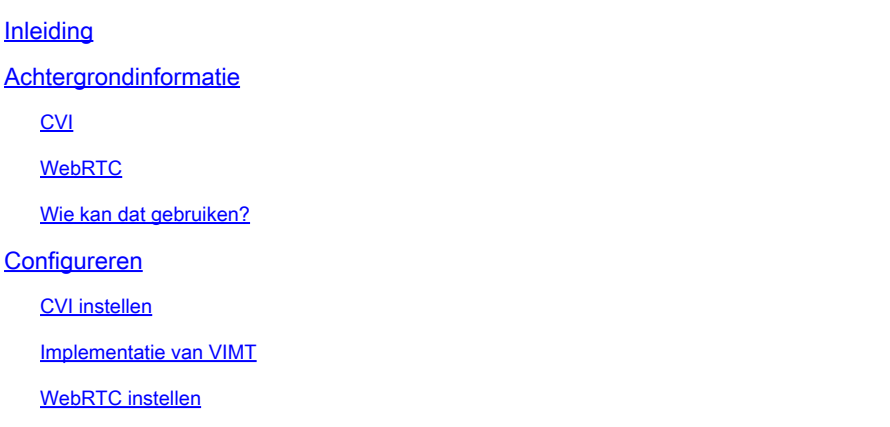

# Inleiding

In dit document worden de verschillen tussen CVI en WebRTC beschreven.

# Achtergrondinformatie

CVI - Cisco Webex Video Integration voor Microsoft Teams (VIMT)

biedt gebruikers een naadloze ervaring om deel te nemen aan de vergaderingen van Microsoft Teams van Cisco of elk SIP geschikt videoapparaat dat is geregistreerd in de cloud of op locatie.

#### WebRTC

Een open-source communicatietechnologie voor mobiele en desktopplatforms. Gebouwd op API's die geen plugins vereisen, en wordt ondersteund door alle belangrijke webbrowsers en besturingssystemen.

Het is gebruikelijk voor apps die WebRTC gebruiken om browsergebaseerd te zijn

WebRTC wordt meestal gebruikt voor real-time audio- en videocommunicatie. Gebruikt in browser-gebaseerde apps voor persoon-tot-persoon communicatie

Verwerkt alle details van het direct aansluiten van twee apparaten en het verzenden van de audioen videogegevens in real-time met behulp van verschillende standaarden en protocollen.

### CVI

Dit is gemaakt omdat Microsoft teams een gesloten oplossing is.

Alleen Microsoft-clients kunnen zich aansluiten bij Microsoft-vergaderingen. Dus maakte Microsoft CVI (Cloud Video Interops)

VIMT werkt samen met Microsoft Teams aan een oplossing:

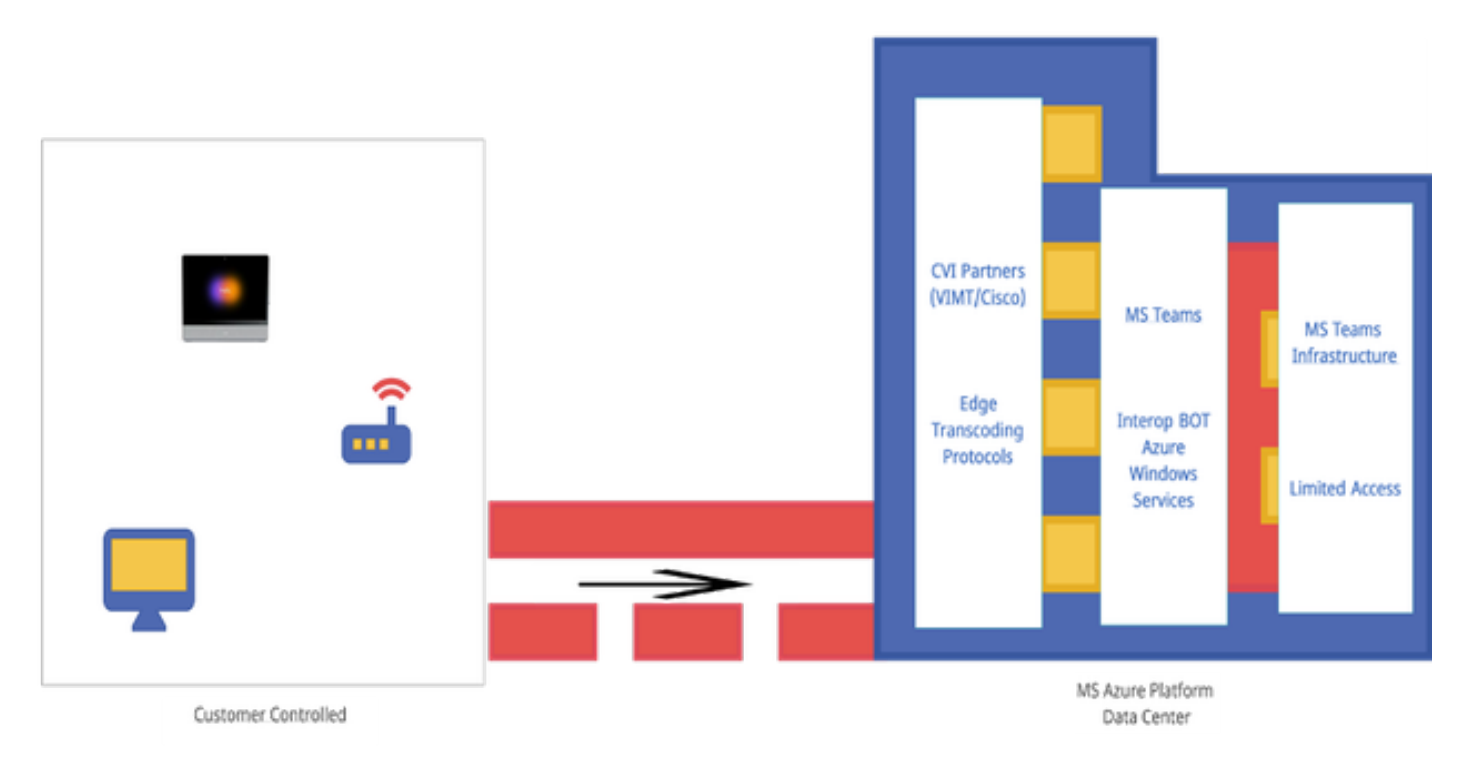

### **WebRTC**

Wanneer u een WebRTC-gesprek start, moet uw app een verbinding tot stand brengen met andere apparaten die verbinding maken met de oproep.

Voordat dat kan gebeuren moet WebRTC app door firewalls en NAT gaan. Omdat uw pc alleen uw privé-adres kent, neemt de WebRTC-app contact op met de STUN Server om uw openbare IPadres op te halen.

 De volgende WebRTC-app haalt ook het openbare IP-adres op van andere apparaten die met de oproep zijn verbonden. Zodra de app alle benodigde IP-adressen kent, wordt een lijst samengesteld van mogelijke verbindingsconfiguraties met de naam ICE (Interactive Connectivity Establishment), die de meest efficiënte configuratie selecteert.

Volgende WebRTC app opent een privé gegevenskanaal waar alle apparaten op de WebRTC oproep audio- en videogegevens in real time kunnen uitwisselen. Dit is een privé verbinding en kan niet door iedereen op de vraag worden betreden.

Als een directe verbinding niet tot stand kan worden gebracht, gebruikt de WebRTC-app een turnserver (Trauniversal Using Relays Around NAT).

De TURNserver fungeert als een repeater. Als er geen directe verbinding kan worden gemaakt tussen het apparaat via een WebRTC-oproep, laat de app computers audio- en videogegevens verzenden naar de turn-server, die de gegevens doorstuurt naar het ontvangende apparaat en omgekeerd. Het gebruik van een turn server voor WebRTC communicatie is een laatste

#### redmiddel.

Daarnaast worden ondersteunende technologieën gebruikt om te navigeren in het complexe systeem van poorten, protocollen en netwerken tussen de apparaten op een WebRTC-oproep. API's worden gebruikt om toegang te krijgen tot camera's en microfoons en om de audio- en visuele gegevens te verzamelen.

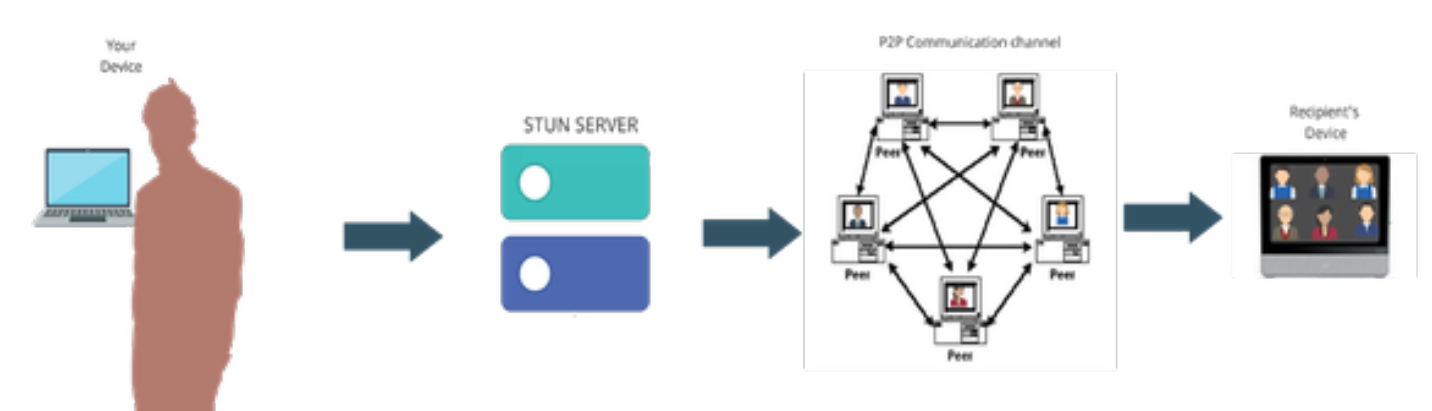

### Wie kan dat gebruiken?

Op commerciële sites -

- CVI en WebRTC worden ondersteund in commerciële
- We werken aan betere functies voor WebRTC, zoals toetreden via vergadernummer

Op Fedramp Sites -

- CVI werkt in Fedramp, maar wordt niet ondersteund
- Wij ondersteunen geen CVI-gesprekken in onze Fedramp-omgeving, omdat het choppy audio biedt tijdens VIMT-gesprekken als u in staat bent om een verbinding te configureren.
- Wij ondersteunen WebRTC om deel te nemen aan de vergaderingen van Microsoft Teams. (niet GCC- high)

# Configureren

### CVI instellen

Dit vereist volledige Admin-rechten voor Webex Org en niet voor Partner Admin; toegang tot account met Microsoft tenant Global Admin-rechten; subdomein toegevoegd aan Webex org.

Zorg ervoor dat Webex Video Integration for Microsoft Teams License wordt weergegeven in het Subscription Panel in Control Hub, binnen de organisatie, samen met licenties vanaf een abonnement. U kunt ook de status van de organisatielicentie van de gelicentieerde Org Card, de bestaande Setup Org Card of de Ongelicentieerde Org Card in Control Hub vinden onder Hybride **Services** 

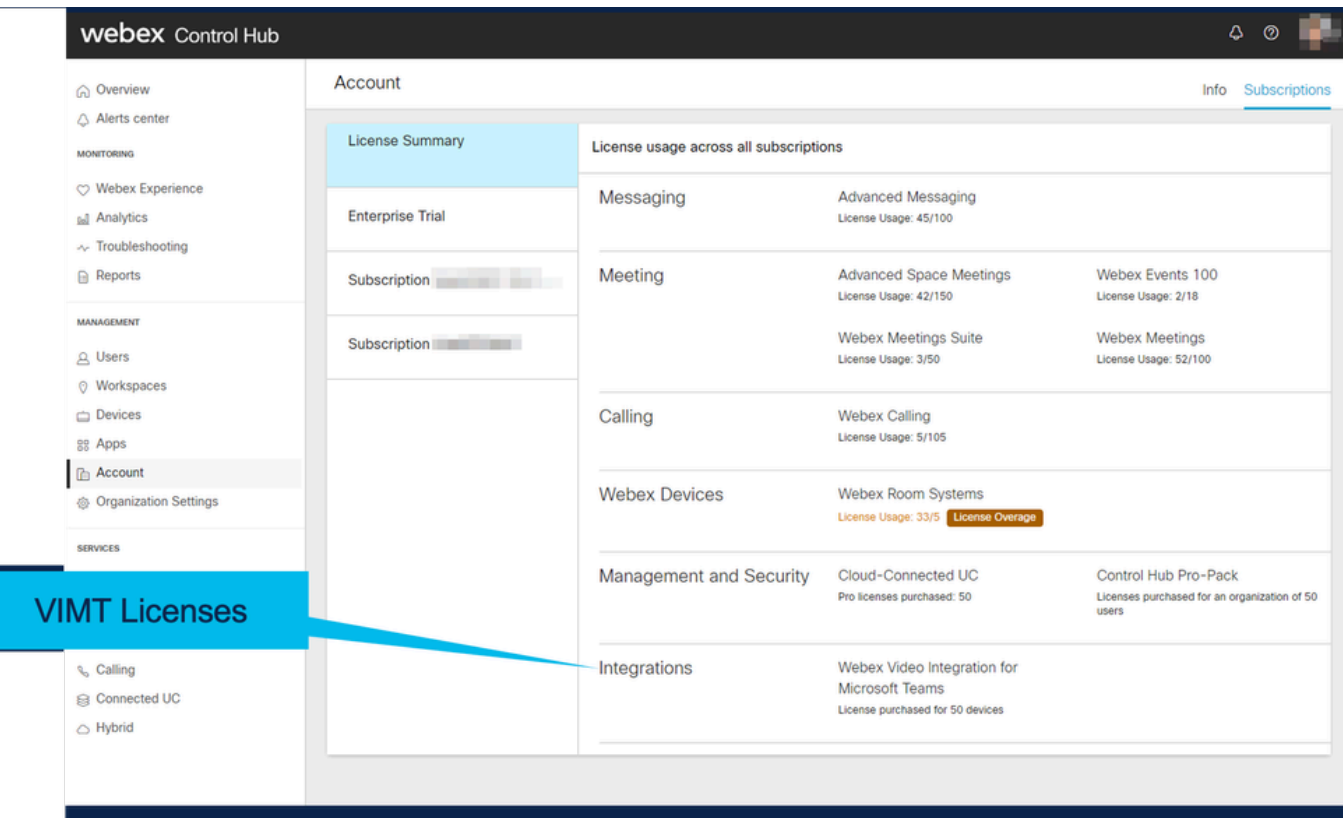

<u> 1919 - Jan Jan Jan Jan Jan</u>

\_\_\_\_\_\_\_\_\_\_\_\_\_\_\_\_\_\_\_\_

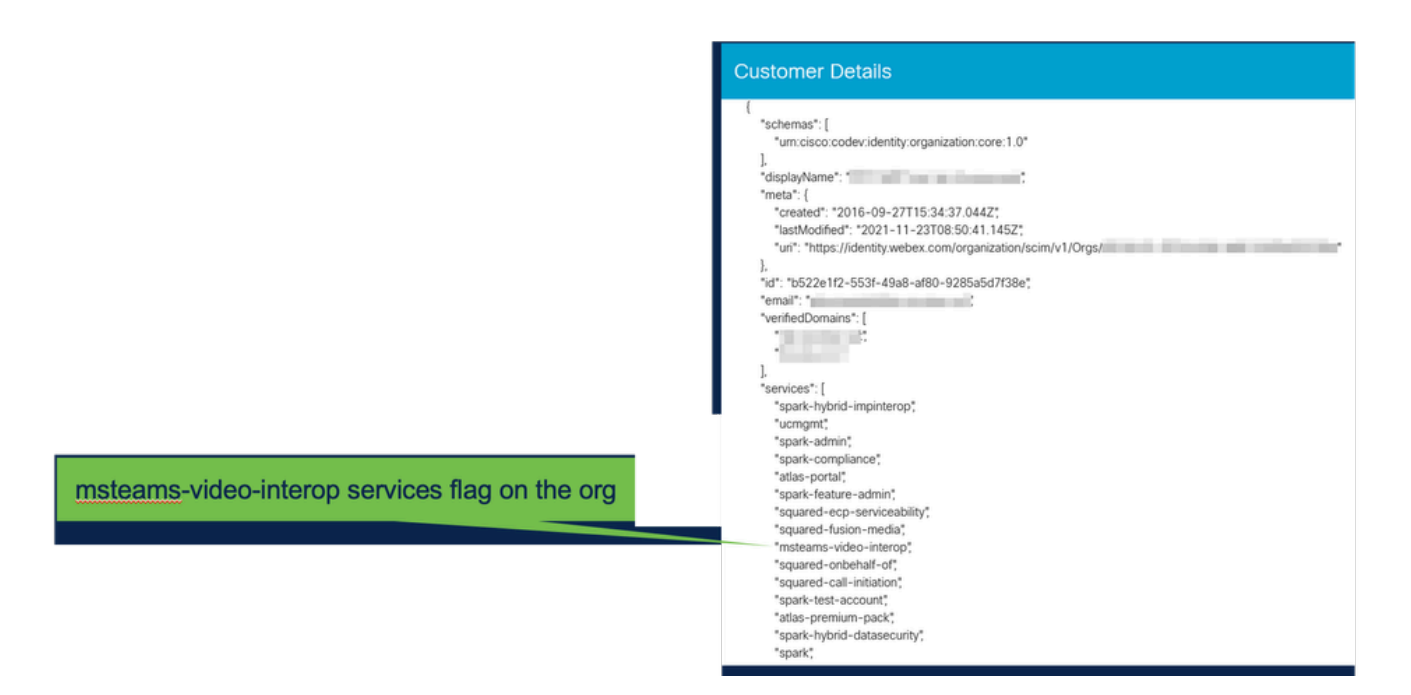

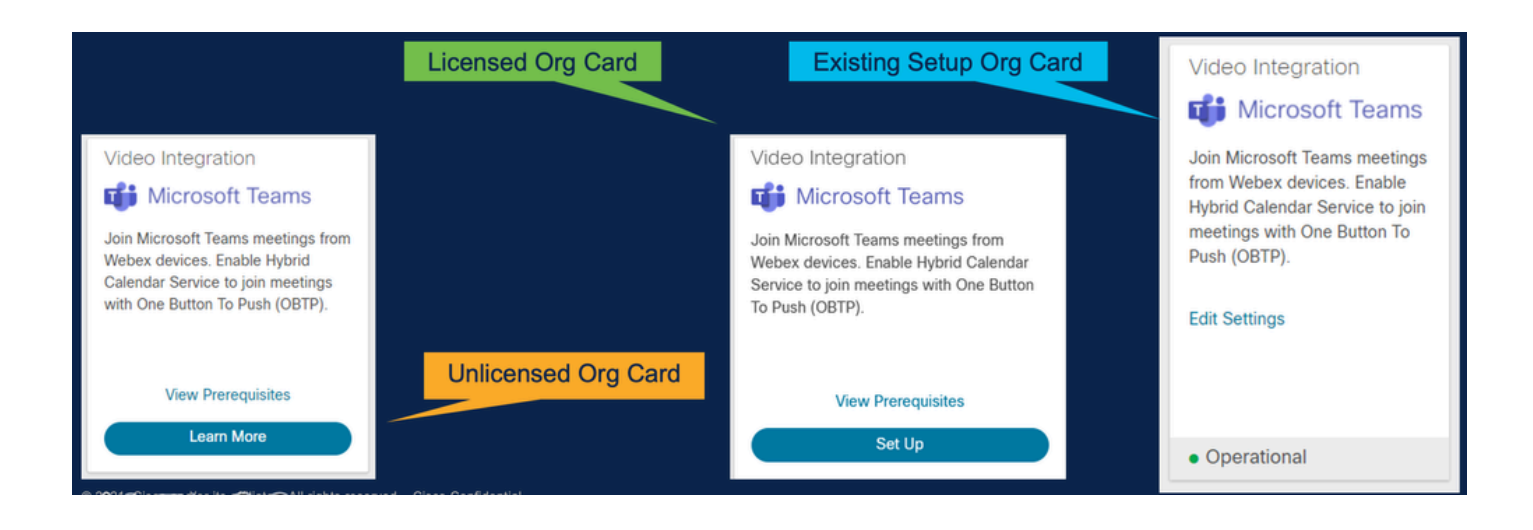

### Implementatie van VIMT

De Voorwaarden van de mening verbinden die documentatie voor plaatsing en een controlelijst tonen. Selecteer Autoriseren om te worden gevraagd voor aanmelding door een Microsoftloginprompt. Er is een prompt om in te loggen met de O365 Global Administrator-account en de gevraagde toegangsrechten te accepteren. Plakt de twee meegeleverde configuraties in PowerShell. De eerste configuratielijn die door de Pagina van de Opstelling binnen de Hub van de Controle wordt verstrekt; dit vormt. De tweede configuratielijn biedt de "algemene vlag" die de functie voor alle Microsoft Teams-gebruikers in de Org mogelijk maakt.

### **Video Integration Prerequisites**

Before you set up the Service, complete the following prerequisites. See the documentation for guidance

**Open Documentation** 

**Steps** 

- Licensing for Cisco Webex Video Interoperability for Microsoft Teams
- Microsoft 365 Tenant with licensed users
- Microsoft Teams deployed
- Microsoft 365 Global Administrator to accept Azure app permissions
- Ability to run Microsoft PowerShell commands
- SIP Address for Cisco Webex Calling configured for your Webex organization

Close

### Video Integration Setup

#### **Microsoft Teams**

This service needs permission to access your Microsoft Tenant, which requires a Microsoft 365 Global Administrator to accept Azure app permissions.

Click Authorize to sign into Microsoft and accept permissions for the service. After you accept, your browser should redirect you back here. If you are not redirected shortly, return to admin.webex.com and start this process again.

Authorize

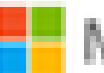

Microsoft

**Loet** 

# **Permissions requested Review for your organization**

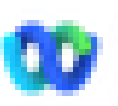

Cisco Webex Video Integration for MS Teams Cisco ®

## This app would like to:

- $\vee$  Read domains
- $\vee$  Initiate outgoing 1 to 1 calls from the app
- $\vee$  Initiate outgoing group calls from the app
- $\vee$  Join group calls and meetings as an app
- $\vee$  Join group calls and meetings as a quest
- Access media streams in a call as an app
- $\vee$  Read online meeting details
- $\vee$  Sign in and read user profile

If you accept, this app will get access to the specified resources for all users in your ceganization. No one else will be promoted to review these permissions.

Accepting these permissions means that you allow this app to use your data as specified in their terms of service and privacy statement. You can change these permissions at https://myapps.microsoft.com. Show details

Does this app look suspicious? Report it here

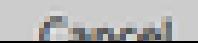

Amazon

#### Over deze vertaling

Cisco heeft dit document vertaald via een combinatie van machine- en menselijke technologie om onze gebruikers wereldwijd ondersteuningscontent te bieden in hun eigen taal. Houd er rekening mee dat zelfs de beste machinevertaling niet net zo nauwkeurig is als die van een professionele vertaler. Cisco Systems, Inc. is niet aansprakelijk voor de nauwkeurigheid van deze vertalingen en raadt aan altijd het oorspronkelijke Engelstalige document (link) te raadplegen.